Words in braces {} are [MARKER](https://forth-standard.org/standard/core/MARKER) words.

# <https://framagit.org/Jean-Mi/FAST-FORTH>

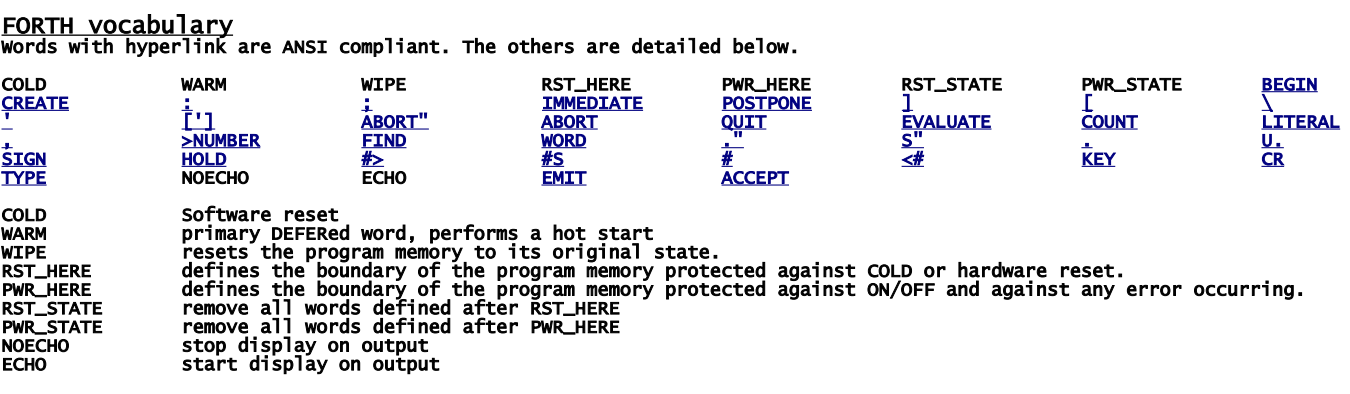

## [ASSEMBLER vocabulary](http://www.ece.utep.edu/courses/web3376/Notes_files/ee3376-isa.pdf)

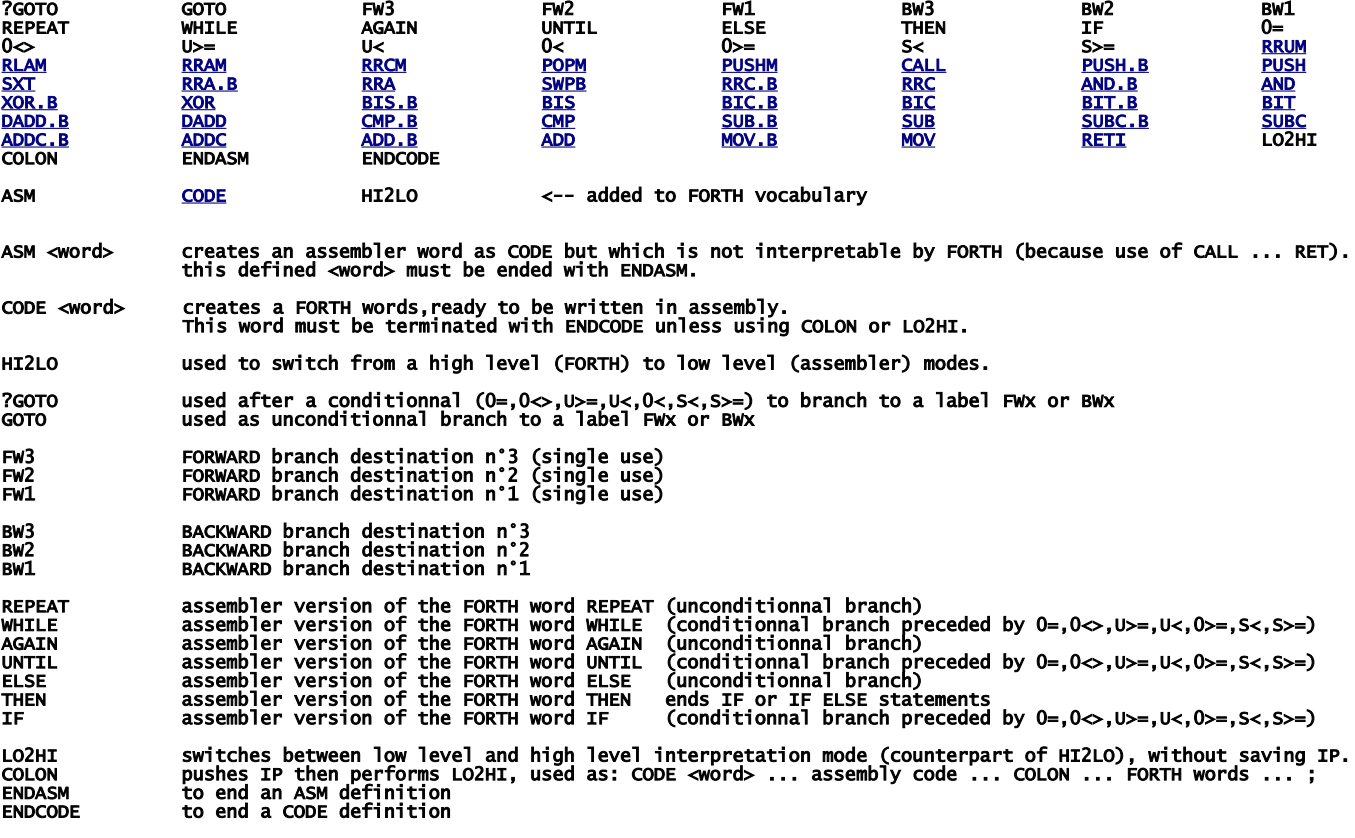

To better understand the use of the assembler I refer you to \MSP430-FORTH\ANS\_COMP.f and \MSP430-FORTH\RC5toLCD.f

## Extended ASSEMBLER words

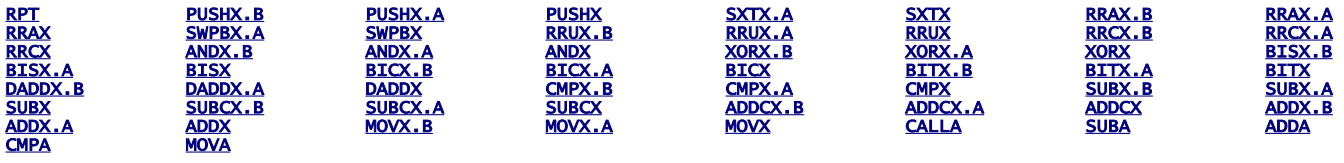

RPT #n|RPT Rn used with Reg and Reg,Reg eXtended instructions, to repeat them 1 to 16 times. Example: RPT #12 ADDX R1,R1 will shift left 12 times R1

Here are adds-on to be compiled

# CONDCOMP

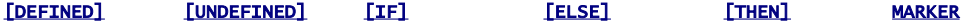

## **VOCABULARY**

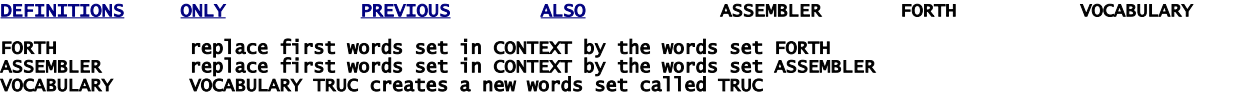

#### SD\_CARD\_LOADER

LOAD" LOAD" SD\_TEST.4TH" compiles/executes file SD\_TEST.4TH from current\_directory.<br>LOAD" \MISC\TEST\_ASM.4TH" compiles/executes file TEST\_ASM.4TH from current\_directory\MISC\.<br>LOAD" \.\" changes to directory \MISC<br>LOAD" \.

### SD\_CARD\_READ\_WRITE

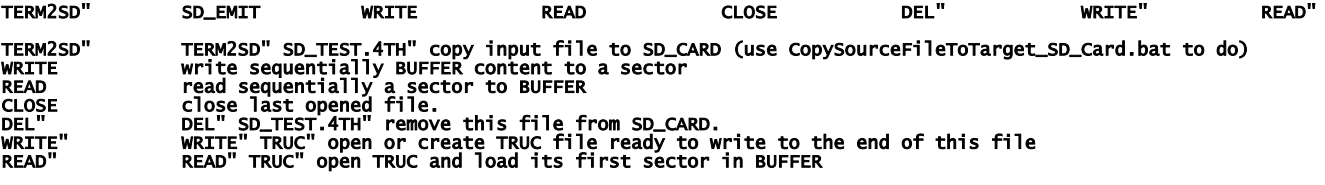

see SD\_TEST.f

### DEFERRED ADD-ON

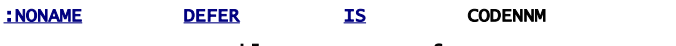

CODENNM assembly counterpart of :NONAME

## **BOOTLOADER**

BOOT

QUIT becomes a primary DEFERed word

BOOT the input: ' BOOT IS QUIT allow downloading BOOT.4th from SD CARD during the process RESET. to cancel the bootstrap: ' QUIT >BODY IS QUIT

## Below, adds-on that can be compiled in kernel or loaded later

#### ANS\_COMPLEMENT

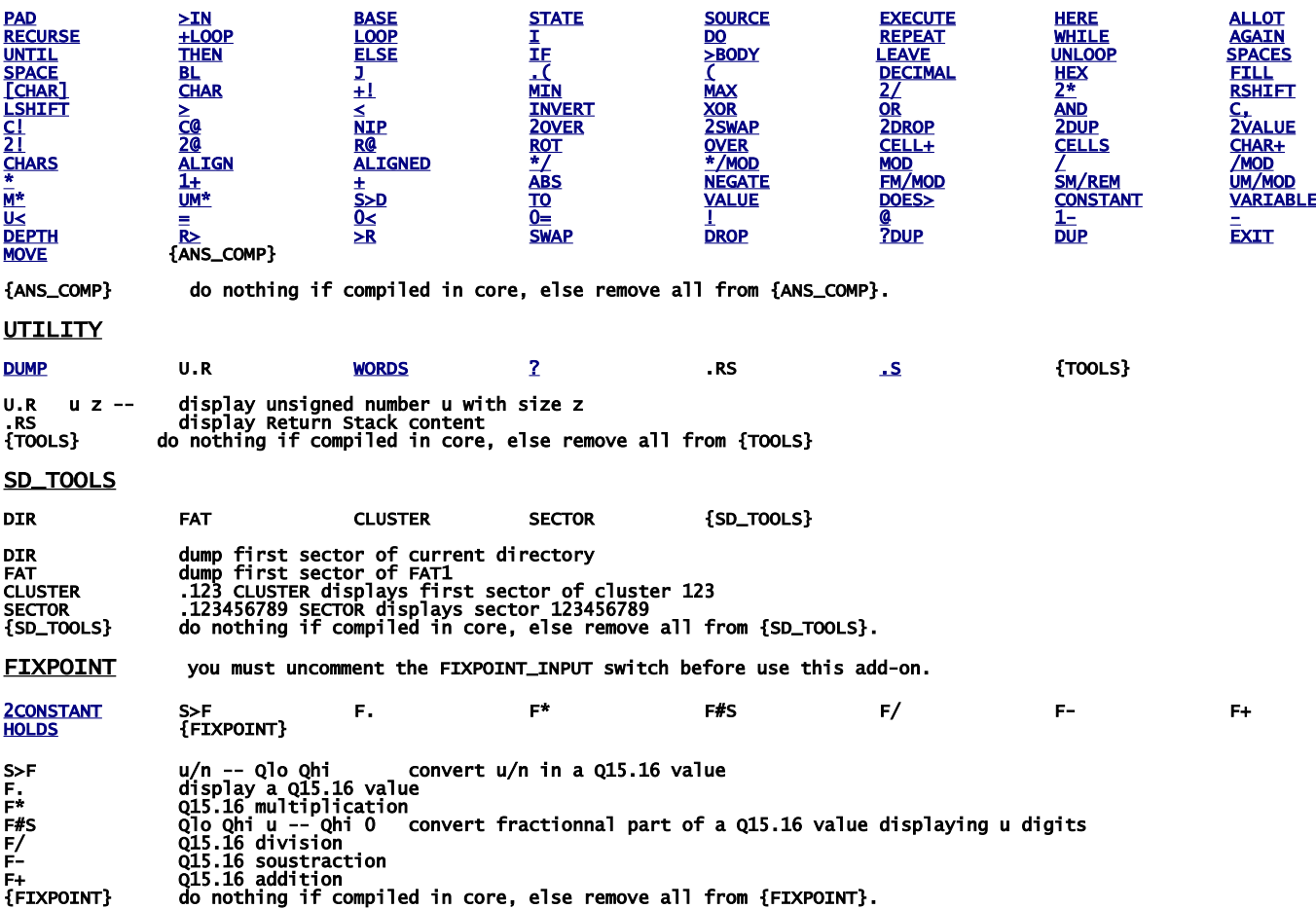

# build your FastForth local copy

download [https://framagit.org/Jean-Mi/FAST-FORTH/tree/master](https://framagit.org/Jean-Mi/FAST-FORTH/-/archive/master/FAST-FORTH-master.zip) once you have unzipped it into your folder, share it (with you) and notice its network path. Then right clic on the root of your notepad to create a network drive by recopying this network path (change backslashes \ to slashes / ); then set drive letter as you want.

In explorer you should obtain that:

drive:\<br>
\ForthMSP430FR.asm<br>
\ForthMSP430FR.asm<br>
\ForthMSP430FR\_ASM.asm<br>
\ForthMSP430FR\_CONDCOMP.asm<br>
\ForthMSP430FR\_SD\_LOQD.asm<br>
\ForthMSP430FR\_SD\_LOQD.asm<br>
\ForthMSP430FR\_SD\_LOQD.asm<br>
\ForthMSP430FR\_SD\_LOQD.asm<br>
\ForthMS \ForthMSP430FR\_SD\_RW.asm read create write del SD\_CARD files + file copy from terminal to SD\_CARD **\ForthMSP430FR\_TERM\_I2C.asm** I2C terminal<br>**\ForthMSP430FR\_TERM\_UART.asm f**ull duplex UART terminal<br>\F**orthMSP430FR\_TERM\_UART\_HALF.asm** half duplex UART terminal \SciTEDirectories.properties copy of \config\scite\AS\_MSP430\SciTEDirectories.properties drive:\ADD-ON\ FASTFORTH OPTIONAL KERNEL ADD-ON switches (not erasable version)<br>\CORECOMP.asm set of complementary words to pass CORETEST.4TH<br>\FIXPOINT.asm adds Q15.16 numbers interpretation \SD\_TOOLS.asm adds some trivial words to display sectors content \UTILITY.asm adds WORDS, DUMP, ? .S files.txt|files.HEX ready for drag'n drop to prog.bat used to program targets. drive:\binaries\<br>\prog(.bat) drive:\config\ some files.bat \config\ Teraterm macros files.ttl drive:\config\ some files.bat<br>\config\ Teraterm macros files.ttl<br>\config\ SCITE configuration files.properties\ drive:\inc\ MACRO ASsembler files.inc, files.asm, GEMA preprocessor files.pat \MSP430FRxxxx.inc device configuration for AS assembler \MSP430FRxxxx.asm device code for AS assembler \MSP\_EXP430FRxxxx.asm target configuration for AS assembler **\FastForthREGtoTI.pat** converts FORTH symbolic registers names to TI Rx registers<br>**\tiREGtoFastForth.pat** converts TI Rx registers to FORTH symbolic registers names<br>**\MSP43OFRxxxx.pat** device configuration for gema prepro drive:\MSP430-FORTH\fractional control of the control of the set of the set of the set of the set of the set of the set of the set of the set of the set of the set of the set of the set of the set of the set of the source **\CHNGBAUD.f** allows you to change terminal baudrate<br>**\CORETEST.4TH** ANS core tests<br>**\CORDIC.f** for afficionados \U**ART2I2CS.f** I2C\_Master driver to link TERMINAL with any I2C\_Slave target<br>\**FIXPOINT.f** same as FIXPOINT.asm, (but erasable)<br>\**FF\_SPECS.f** shows all specificities of FAST-FORTH compiled on your target **\RTC.f** set time and date with embedded RTC (MSP430FR5xxx, FR6xxx)<br>**\RC5toLCD.f** multitasking example<br>**\SD\_test.f** tests for SD\_CARD driver \SD\_TOOLS.f same as SD\_TOOLS.asm, (but erasable) \TESTASM.f some tests for embedded assembler \TESTXASM.f some tests for embedded extended assembler \TESTXASM.f some tests for embedded extended as<br>\UTILITY.f same as UTILITY.asm, (but erasable) drive:\prog\ SciTEGlobal.properties + files.html **SCITE configuration files:**<br>**drive:\config\SciTEDirectories.properties** scite directory config file<br>\\ampineperties configuration for \*.inc,\*.asm files<br>\forth.properties configuration for \*.f,\*.4th files<br>\fortran.properti drive:\config\SendFile.ttl TERATERM macro file to send source file to FASTFORTH \SendToSD.ttl TERATERM macro file to send source file to embedded SD\_CARD \build(.bat)<br>
\copyTo\_SD\_Card(.bat)<br>
\copyTo\_SD\_Card(.bat)<br>
to copy in your MSP430-FORTH<br>
\copyTo\_SD\_Card(.bat)<br>
\copyTo\_SD\_Card(.bat)<br>
\copyTo\_SD\_Card(.bat)<br>
\copyTo\_SD\_Card(.bat)<br>
to copy in your MSP430-FORTH<br>
to send fi Note: all actions made from SciTE editor are processed via bat/bash files. So you can easily use your prefered editor by reuse them.

Note: all actions (flashing target, downloading files) can be made by using bat files directly, i.e. without use of SciTE editor.

The next is to download IDE (WINDOWS):

First get TI's programs

and

go here:<http://www.ti.com/>and registers you to enable MSP430Flasher downloading:

<http://www.ti.com/tool/msp430-flasher?DCMP=MSP430&HQS=Other+OT+msp430flasher>

[http://software-dl.ti.com/msp430/msp430\\_public\\_sw/mcu/msp430/MSP430\\_FET\\_Drivers/latest/index\\_FDS.html](http://software-dl.ti.com/msp430/msp430_public_sw/mcu/msp430/MSP430_FET_Drivers/latest/index_FDS.html)

install in the suggested directory, then copy MSP430Flasher.exe and MSP430.dll to drive:\prog\

download and install teraterm:<https://osdn.net/projects/ttssh2/releases/>

<https://sourceforge.net/projects/gema/files/latest/download> unzip in drive:\prog\

download <u>http://www.scintilla.org/Sc41x.exe</u> to **drive:\prog\** then rename Sc41x.exe to scite.exe

<http://john.ccac.rwth-aachen.de:8000/ftp/as/precompiled/i386-unknown-win32/aswcurr.zip> unzip in drive:\prog\

<https://sourceforge.net/projects/srecord/files/srecord-win32/1.64/> unzip in drive:\prog\

In explorer you should obtain that (minimum requested programs):

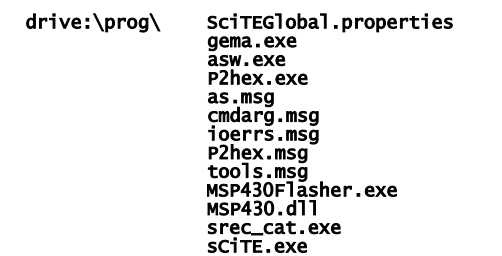

Next we need to change the drive letter in hard links below:

#### drive:\binaries\prog.bat

```
drive:\MSP430-FORTH\SendSourceFileToTarget.bat
 CopySourceFileToTarget_SD_Card.bat
 PreprocessSourceFile.bat
```
to do, right clic on them select "properties" set your drive letter in "target"

The last step is ask Windows to associate scite editor with file types:

right clic on a **.asm** file, select "open with", select "other application" then select: drive:\prog\scite.exe

repeat for .inc, .lst, .f, .4th, .pat, .properties, .TTL files.

IT's done ! See forthMSP430FRxxxx.asm to configure TeraTerm

# IDE for linux UBUNTU / MINT

First search from ti com:

[http://software-dl.ti.com/msp430/msp430\\_public\\_sw/mcu/msp430/MSP430Flasher/latest/index\\_FDS.html](http://software-dl.ti.com/msp430/msp430_public_sw/mcu/msp430/MSP430Flasher/latest/index_FDS.html)

untar in a home folder then: open MSPFlasher-1.3.16-linux-x64-installer.run install in MSP430Flasher (under home) open a terminal in MSP430Flasher/Drivers: sudo ./msp430uif\_install.sh copy MSP430Flasher/MSP430Flasher to /usr/local/bin/MSP430Flasher copy MSP430Flasher/libmsp430.so to /usr/local/lib/MSP430Flasher/libmsp430.so open an editor as superuser in /etc/ld.so.conf.d/ write on first line (of new file): /usr/local/lib/msp430flasher/ save this new file as libmsp430.conf then in a terminal: sudo /sbin/ldconfig install the package srecord install the package scite as super user, edit /etc/scite/SciTEGlobal.properties uncomment (line 18): position.maximize=1 uncomment (line 257): properties.directory.enable=1 add line 7: PLAT\_WIN=0 add line 8: PLAT\_GTK=1 save file at the end of your ~.profile file, add these two lines: FF="/the\_root\_of\_your\_FastForth\_local\_copy" export FF <https://sourceforge.net/projects/gema/files/gema/gema-1.4-RC/gema-1.4RC-src.tgz/download> untar in a home folder then: make (ignore warnings) sudo make install (ignore warnings) make clean result in: /usr/local/bin/gema [http://john.ccac.rwth-aachen.de:8000/ftp/as/source/c\\_version/asl-current.tar.gz](http://john.ccac.rwth-aachen.de:8000/ftp/as/source/c_version/asl-current.tar.gz) untar in a home folder then: copy /Makefile.def-samples/Makefile.def-i386-unknown-linux2.x,x to ../Makefile.def edit this Makefile.def to remove "-march=i586" option from line 7 (if any) make make test sudo make install make clean result: asl files are in /usr/local install minicom package sudo gpasswd --add \${USER} dialout copy /config/msp430/.minirc.dfl in your home directory. In /inc/RemoveComments.pat, deselect windows part, select linux part. --------------------------------------------------------

With scite editor you can

- assemble FastForth then download it to eZFET target,

 - edit your source files - preprocess file.f to file.4th

With minicom you can send a file.4th to your target via dev/ttyUSB0, up to 4Mbauds: CTRL\_A + Y to send a file